## **Ouverture de l'urne**

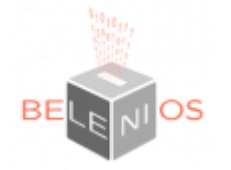

Votre élection a eu lieue et vous souhaitez procéder à l'ouverture de l'urne.

Connectez vous sur la plateforme avec vos identifiants de l'ENT (connexion UPHF)

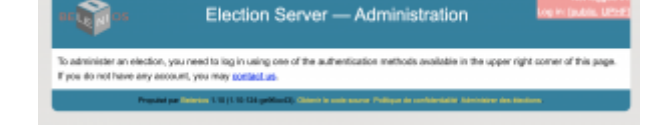

Election Server - Administration

Dans votre tableau de bord, vous voyez apparaitre votre élection en cours.

Elections being prepared

Elections you can administer

Cliquez sur le lien correspondant:

Procédez à la clôture du vote en sélectionnant **"Close election"**:

Archived elections

 $-$  CoS.41 Tallied elections

Puis à l'ouverture de l'urne en cliquant sur **"Proceed to vote counting"**:

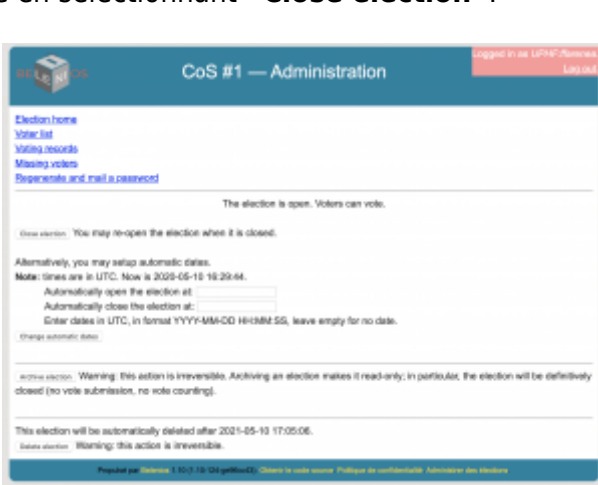

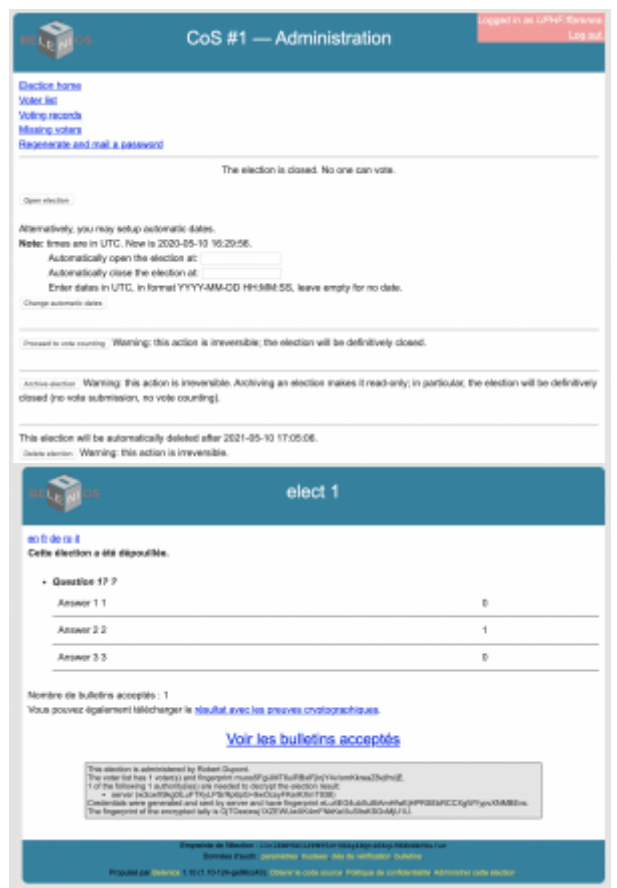

From: <https://www.uphf.fr/wiki/>- **Espace de Documentation**

Permanent link: **[https://www.uphf.fr/wiki/doku.php/outils/outils\\_de\\_collaboration/belenios/depouillement-vote](https://www.uphf.fr/wiki/doku.php/outils/outils_de_collaboration/belenios/depouillement-vote)**

Last update: **2023/01/30 12:43**

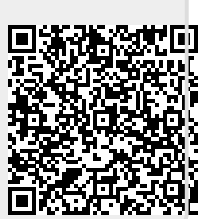